マルチプラットフォーム対応 iHAC フレームワークの設計

横地 リー紫音 †1 岡田 真実 †2 林 宏輔 †1 鈴木 秀和 †2 †1 名城大学理工学部 †2 名城大学大学院理工学研究科

## **1** はじめに

近年,ネットワークを通じて操作可能な情報家電の普 及に伴い,モバイル端末から情報家電を操作できるアプ リケーションが登場している.筆者らは通信規格を意識 することなく直感的に情報家電を操作するため, iHAC (intuitive Home Appliance Control)アプリケーション を提案してきた [1]. 従来の iHAC アプリケーションは iOS 端末のみサポートしていたため、Cordova を用いた マルチプラットフォーム化による Android 端末への対応 を検討している.

本稿では Objective-C で設計されていた iHAC フレー ムワークを C 言語で再設計し,iOS および Android のネ イティブコードから参照できるよう改修を行う.

# **2 iHAC** アプリケーション

#### **2.1** 概要

DLNA や ECHONET Lite などの各種通信規格が混在 しているため,規格の異なる家電を操作する際には、ア プリケーションを切り替える必要がある.iHAC アプリ ケーションはフレームワーク部で通信規格の違いを吸収 することで,ユーザは通信規格を意識することなく直感 的に機器を制御することができる.

#### **2.2** システム構成

図1に示すように, iHAC システムの構成は UI 部, フ レームワーク部,各種通信処理部から構成されている. UI 部は HTML と CSS で構成されており,ユーザに対し てアプリの操作画面や機器情報等を表示する.ユーザの 操作に従ってフレームワーク部の API をコールする役 割を担う.フレームワーク部は通信規格の違いを吸収す る役割を持ったインタフェースであり、Objective-C で 構成される.機器の探索や操作を行う汎用 API が定義 されており,UI 部からのコールを受け取ると汎用 API から各通信処理部ごとに定義された API をコールする. 各種通信処理部は汎用 API からのコールに従い、実際 に機器の探索や操作を行うための電文を飛ばす役割を

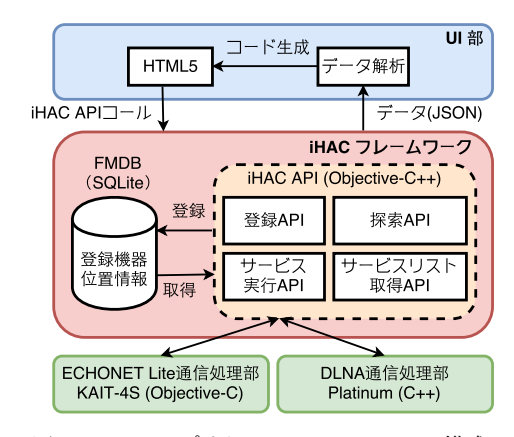

図 1 iHAC アプリケーションのシステム構成

担う.

#### **2.3** マルチプラットフォーム対応 **iHAC** システム

従来システムのフレームワーク部は iOS のネイティブ コードである Objective-C で構成されていた. そこで, これまでオープンソースのモバイル開発フレームワーク である Cordova [3] を利用することにより, iHAC アプ リケーションのマルチプラットフォーム化を検討してき た. Cordova は HTML, CSS, JavaScript 等の Web 技術 を利用して開発するプラットフォームであり、プラグイ ンを作成することにより,JavaScript を通じて Android, iOS のネイティブ機能を利用することができる.

そこで iHAC フレームワーク部をC言語で改修し, 各 OS のネイティブコードから共通の C 関数を参照するプ ラグインを作成する.UI 部からプラグインをコールし, コールバックとして取得した JSON 形式のデータを解 析した結果を UI へ反映する.これにより iHAC アプリ ケーションをワンソースでマルチプラットフォーム化を 行うことができる.

## **3 iHAC** フレームワークの設計

#### **3.1** 概要

従来の iHAC フレームワーク部を各 OS から参照可 能な C 言語で改修することについて,本稿では,アプ リケーション起動後に機器探索を行った結果を UI に表 示する際に必要となる機器探索 API の改修を行う. 図 2 に iHAC アプリケーションのモジュール構成を示す. 機器探索 API は UI 部からのコールに従い,各通信規 格のライブラリに定義した機器探索 API をコールする.

**Design of Multi-Platform iHAC Framework**

Leeshion Yokochi<sup>†1</sup>, Mami Okada<sup>†2</sup> , Kosuke Hayashi <sup>†1</sup> and Hidekazu Suzuki†<sup>2</sup>

<sup>&</sup>lt;sup>†1</sup> Faculty of Science and Technology, Meijo University

<sup>&</sup>lt;sup>†2</sup> Graduate School of Science and Technology, Meijo University

ECHONET Lite ライブラリには,従来の Objective-C で 開発されていたものから, C 言語で開発されたものに変 更する.通信処理部を通じて取得した情報から機器リス トを作成し,UI 部へ返すことで操作画面に探索結果で ある機器情報の表示を行う.

#### **3.2** 実装

フレームワーク部と ECHONET Lite 通信処理部に機 器探索 API の実装を行い,ECHONET Lite 通信処理部 で使用するライブラリには uEcho を採用した.フレー ムワーク部の機器探索 API から通信処理部に定義した 機器探索 API のコールを行い,ECHONET Lite ライブ ラリを用いてローカルエリア内の家電の探索を行う.探 索で取得した機器情報をフレームワーク部に実装する SQLite データベースと参照する.データベースに登録 済みであれば関連する機器のデータを抽出し、取得した 情報と共に機器リストに追加を行う.未登録であれば取 得した情報のみ機器リストに追加を行う.以上の作業を ローカルエリア内に存在する全ての家電に対して行い, JSON 形式の機器リストを生成する. 以上のシステムを C 言語で開発を行い,Cordova プラグインとして取り 扱う.

UI は HTML, CSS, JavaScript を用いて作成し,プラ グインのコールバックである JSON 形式の機器リストを 取得する.JSON 形式のデータを解析し,どの家電か, どこの部屋に設置されているかを判断する.作成した HTML のテンプレートに判別したデータを当てはめる ことで位置情報やアイコンを付加した,ユーザが操作し やすい UI の作成を行った.

#### **3.3** 動作検証

UI から機器探索 API のコールを行い,機器リストが 正常に UI に表示されるのか動作検証を行った.ローカ ルネットワークに操作端末とデータベースに登録された エアコン,サーバ,空気洗浄機の他,未登録のダウンラ イト,シーリングライトが接続された環境で検証を行っ た. なお,データベースに機器情報を登録する API が未 実装であるため,データベースは機器情報を静的に設定 して動作検証を行った.図 3 に iOS 端末を用いた際の機 器の探索結果を示す.ローカルエリアで取得したデータ とデータベースに登録されたデータが一致した登録済み 機器は部屋ごとにカテゴリ分けされて表示されている. また,機器探索 API の実行時間について,従来と提案方 式でそれぞれ 10 回ずつ計測を行い,平均時間を算出し た.従来の iHAC フレームワークでは,平均 8597[ms] の時間がかかっていたのに対し、改修後の iHAC フレー ムワークでは平均 619[ms] であった. 使用するライブラ リを変更したことにより,探索応答の待ち時間が短縮さ

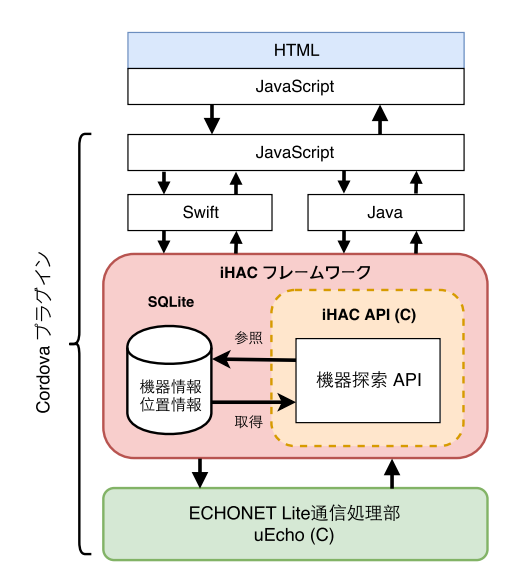

図 2 iHAC アプリケーションのモジュール構成

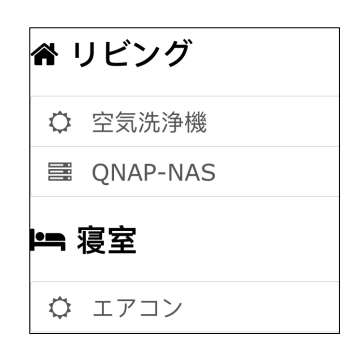

図 3 Echonet Lite 機器探索の動作結果

れ, API の実行時間の短縮に繋がった. これにより, ア プリケーション起動から UI の操作を開始するまでの時 間を大幅に削減することができ,利便性の向上を図るこ とができた.

## **4** まとめ

本稿では,iHAC フレームワークを C 言語で再設計す ることで iHAC システムを OS に依存しない仕組みへ改 修設計を行い,機器探索 API の実装を行った.今後は設 計したフレームワークを Android 端末への実装を行い, 未実装の API 及び通信処理部の実装を目指す.

#### 謝辞

本研究の一部は JSPS 科研費 15K15987 の助成を受け たものである.

### 参考文献

- [1] 梅山.他 : 情報処理学会論文誌 CDS, Vol. 6, No. 1, pp.84–93, 2016.
- [2] 小久保.他 : 第 79 回情報処理学会全国大会講演論 文集, Vol. 2016 No. 3, pp. 67–68, 2017.
- [3] Apache Cordova. : https://cordova.apache.org/